# Configurazione della ridistribuzione del protocollo per i router

# Sommario

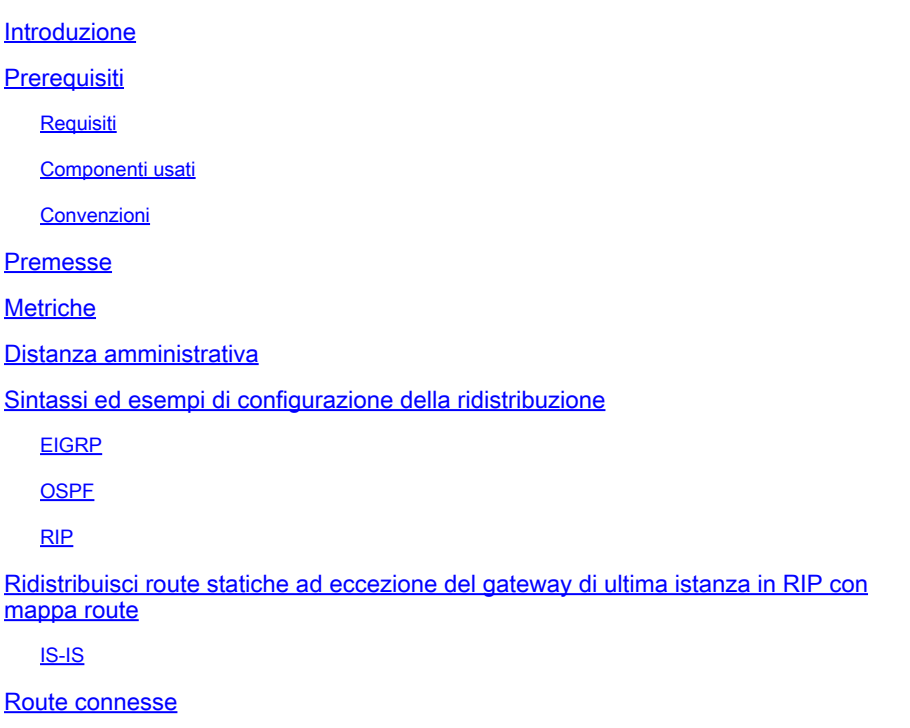

# Introduzione

In questo documento viene descritto come ridistribuire un protocollo di routing, le route connesse o statiche in un altro protocollo di routing dinamico.

# **Prerequisiti**

**Requisiti** 

Nessun requisito specifico previsto per questo documento.

### Componenti usati

Le informazioni fornite in questo documento si basano sulle seguenti versioni software e hardware:

- Cisco IOS® Software Release 12.2 (10b)
- Cisco serie 2500 Router

Le informazioni discusse in questo documento fanno riferimento a dispositivi usati in uno specifico ambiente di emulazione. Su tutti i dispositivi menzionati nel documento la configurazione è stata

ripristinata ai valori predefiniti. Se la rete è operativa, valutare attentamente eventuali conseguenze derivanti dall'uso dei comandi.

### Convenzioni

Per ulteriori informazioni sulle convenzioni usate, consultare il documento Cisco sulle convenzioni nei suggerimenti tecnici.

# Premesse

Quando è necessario ridistribuire un singolo protocollo di routing, è possibile prendere in considerazione la distribuzione attraverso il routing di più protocolli. Il routing di più protocolli viene utilizzato quando un'azienda si fonde, quando più reparti sono gestiti da più amministratori di rete e quando gli ambienti sono multivendor. La progettazione della rete viene effettuata quando si eseguono diversi protocolli di routing. In ogni caso, quando si dispone di un ambiente con più protocolli, è necessaria la ridistribuzione.

Le differenze nelle caratteristiche dei protocolli di instradamento, come le metriche, la distanza amministrativa, le funzionalità classful e classless possono influire sulla ridistribuzione. Affinché la ridistribuzione abbia successo, è necessario tenere conto di queste differenze.

# **Metriche**

Quando si ridistribuisce un protocollo in un altro, tenere presente che le metriche di ciascun protocollo svolgono un ruolo importante nella ridistribuzione. Ogni protocollo utilizza metriche diverse. Ad esempio, la metrica RIP (Routing Information Protocol) è basata sul numero di hop e il protocollo EIGRP (Enhanced Interior Gateway Routing Protocol) utilizza una metrica composita basata su larghezza di banda, ritardo, affidabilità, carico e MTU (Maximum Transmission Unit), in cui larghezza di banda e ritardo sono gli unici parametri utilizzati per impostazione predefinita. Quando le route vengono ridistribuite, è necessario definire una metrica per un protocollo comprensibile per la route che riceve. Esistono due metodi per definire le metriche quando le route vengono ridistribuite.

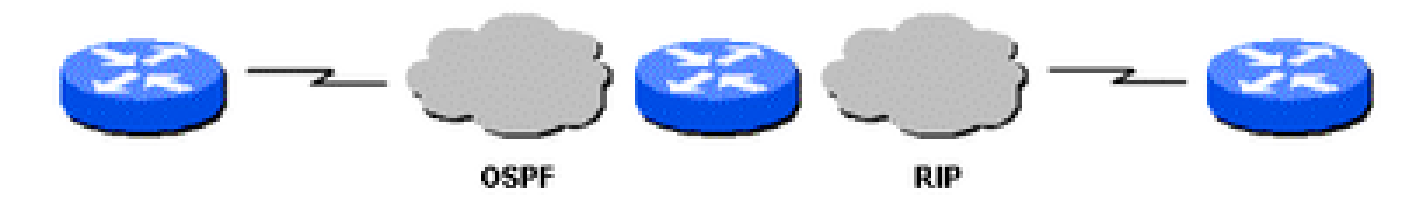

Topologia OSPF e RIP

1. È possibile definire la metrica solo per la ridistribuzione specifica:

```
router rip
  redistribute static metric 1
  redistribute ospf 1 metric 1
```
2. È possibile utilizzare la stessa metrica come valore predefinito per tutte le ridistribuzioni (con default-metric che consente di salvare il lavoro perché elimina la necessità di definire le metriche separatamente per ciascuna ridistribuzione):

```
router rip
  redistribute static
  redistribute ospf 1
  default-metric 1
```
# Distanza amministrativa

Se un router esegue più di un protocollo di routing e apprende un percorso alla stessa destinazione con entrambi i protocolli di routing, quale percorso deve essere selezionato come migliore? Ogni protocollo utilizza un proprio tipo di metrica per determinare la route migliore. Non è possibile confrontare route con tipi di metrica diversi. Le distanze amministrative si occupano di questo problema. Le distanze amministrative vengono assegnate alle origini dei cicli di lavorazione in modo che sia possibile scegliere come percorso migliore il percorso dall'origine preferita. Per ulteriori informazioni sulle distanze amministrative e sulla selezione delle route, consultare il documento sulla [selezione delle route nei router Cisco](https://www.cisco.com/c/it_it/support/docs/ip/enhanced-interior-gateway-routing-protocol-eigrp/8651-21.html).

Le distanze amministrative facilitano la selezione dei percorsi tra diversi protocolli di routing, ma possono causare problemi di ridistribuzione. Questi problemi possono assumere la forma di loop di routing, problemi di convergenza o routing inefficiente. Nell'immagine seguente viene visualizzata una topologia e una descrizione di un possibile problema.

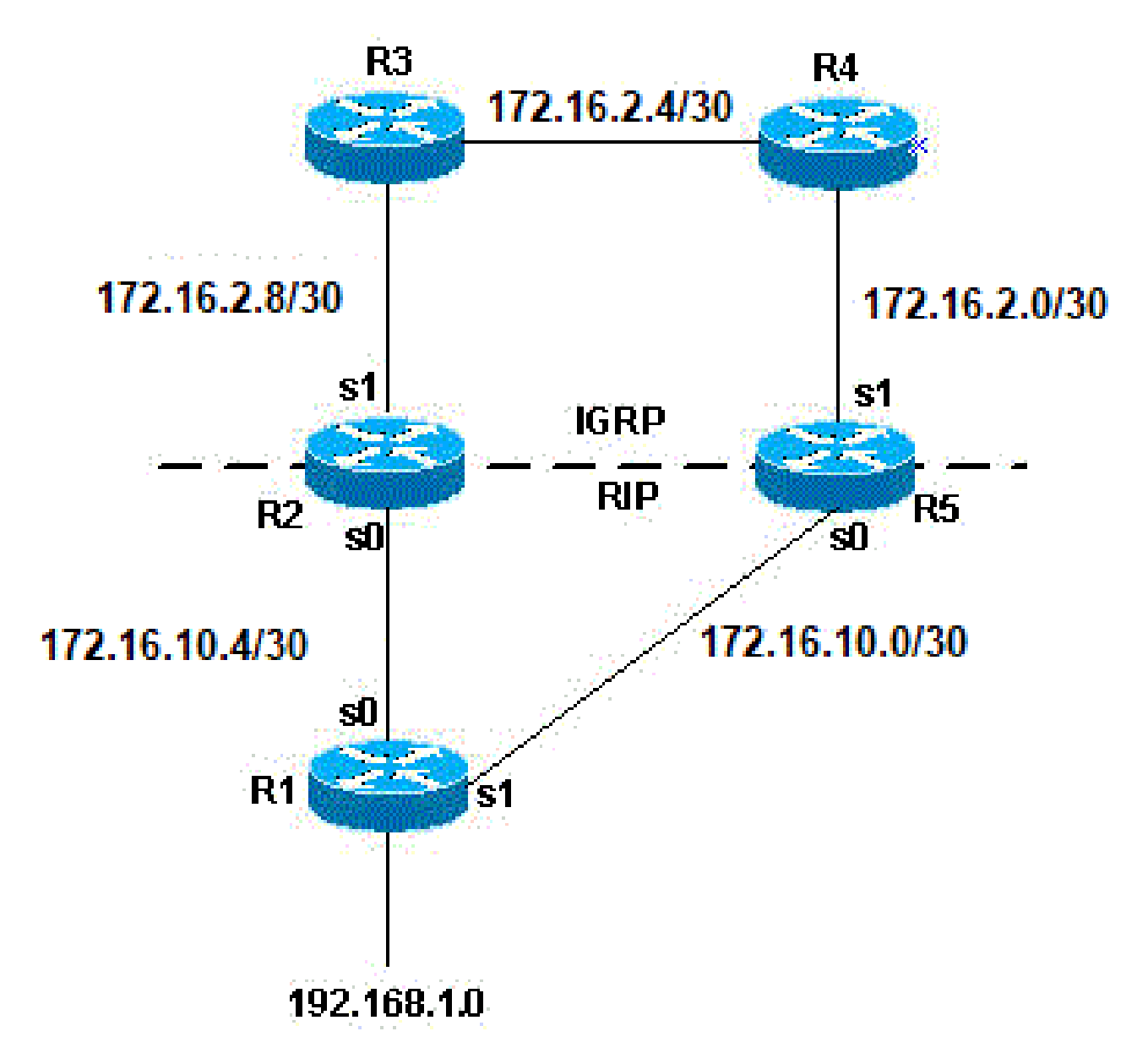

Topologia di un possibile problema

Nell'esempio di topologia precedente, se R1 esegue RIP e R2 e R5 eseguono entrambi RIP e EIGRP e ridistribuiscono RIP in EIGRP, esiste un problema potenziale. Ad esempio, R2 e R5 imparano entrambi a conoscere la rete 192.168.1.0 da R1 a RIP. Questa conoscenza viene ridistribuita in EIGRP. R2 apprende la rete 192.168.1.0 attraverso R3, e R5 apprende da R4 attraverso EIGRP. Il protocollo EIGRP ha una distanza amministrativa inferiore al protocollo RIP (90 contro 120); di conseguenza, nella tabella di routing viene utilizzato il percorso EIGRP. Ora esiste un potenziale loop di routing. Anche se si utilizza la divisione dell'orizzonte o qualsiasi altra funzione che impedisca l'instradamento dei loop, esiste comunque un problema di convergenza.

Se anche R2 e R5 ridistribuiscono l'EIGRP in RIP (ridistribuzione reciproca) e la rete, 192.168.1.0, non è collegata direttamente a R1 (R1 apprende da un altro router a monte), allora c'è un potenziale problema che R1 può imparare la rete da R2 o R5 con una metrica migliore rispetto all'origine.

Nota: la meccanica di ridistribuzione dei percorsi è proprietaria sui router Cisco. Le regole di

ridistribuzione su un router Cisco richiedono che il percorso ridistribuito sia presente nella tabella di routing. Non è sufficiente che la route sia presente nella topologia o nel database di routing. Le route con una distanza amministrativa inferiore (AD) vengono sempre installate nella tabella di routing. Ad esempio, se una route statica viene ridistribuita in formato EIGRP su R5 e successivamente ridistribuita in formato RIP sullo stesso router (R5), la route statica non viene ridistribuita in formato RIP perché non è mai stata inserita nella tabella di routing EIGRP. Ciò è dovuto al fatto che le route statiche hanno un AD di 1 e le route EIGRP hanno un AD di 90 e la route statica è installata nella tabella di routing. Per ridistribuire la route statica in EIGRP su R5, è necessario utilizzare il comando redistribute static con il comando router rip.

Per impostazione predefinita, RIP e EIGRP annunciano le route connesse direttamente quando un'istruzione di rete nel protocollo di routing include la subnet dell'interfaccia connessa. Per ottenere un percorso connesso, è possibile procedere in due modi:

- Se un'interfaccia è configurata con un indirizzo IP e una maschera, la subnet corrispondente viene considerata una route connessa.
- Una route statica è configurata solo con un'interfaccia in uscita e non con un hop successivo IP. Anche questa route è considerata una route connessa.

```
<#root>
```

```
Router#configure terminal
Router(config)#
ip route 10.0.77.0 255.255.255.0 ethernet 0/0
Router(config)#end
Router#
show ip route static
  10.0.0.0/24 is subnetted, 1 subnets
```
**S 10.0.77.0 is directly connected, Ethernet0/0**

Un comando di rete configurato in EIGRP o RIP che include (o "copre") uno di questi tipi di route connesse include la subnet per la pubblicità.

Ad esempio, se l'indirizzo di un'interfaccia è 10.0.23.1 e la maschera è 255.255.255.0, la subnet 10.0.23.0/24 è una route connessa e può essere annunciata da questi protocolli di routing quando viene configurata un'istruzione di rete:

router rip | eigrp # network 10.0.0.0

Anche questa route statica, 10.0.77.0/24, viene pubblicizzata da questi protocolli di routing, in quanto è una route connessa e "coperta" dall'istruzione network.

Per ulteriori informazioni, vedere la sezione Evitare problemi di ridistribuzione di questo documento.

## Sintassi ed esempi di configurazione della ridistribuzione

### EIGRP

Questo output mostra un router EIGRP che ridistribuisce le route statiche, Open Shortest Path First (OSPF), RIP e Intermediate System-to-Intermediate System (IS-IS).

router eigrp 1 network 10.10.108.0 redistribute static redistribute ospf 1 redistribute rip redistribute isis default-metric 10000 100 255 1 1500

L'EIGRP necessita di cinque metriche quando ridistribuisce altri protocolli: larghezza di banda, ritardo, affidabilità, carico e MTU, rispettivamente.

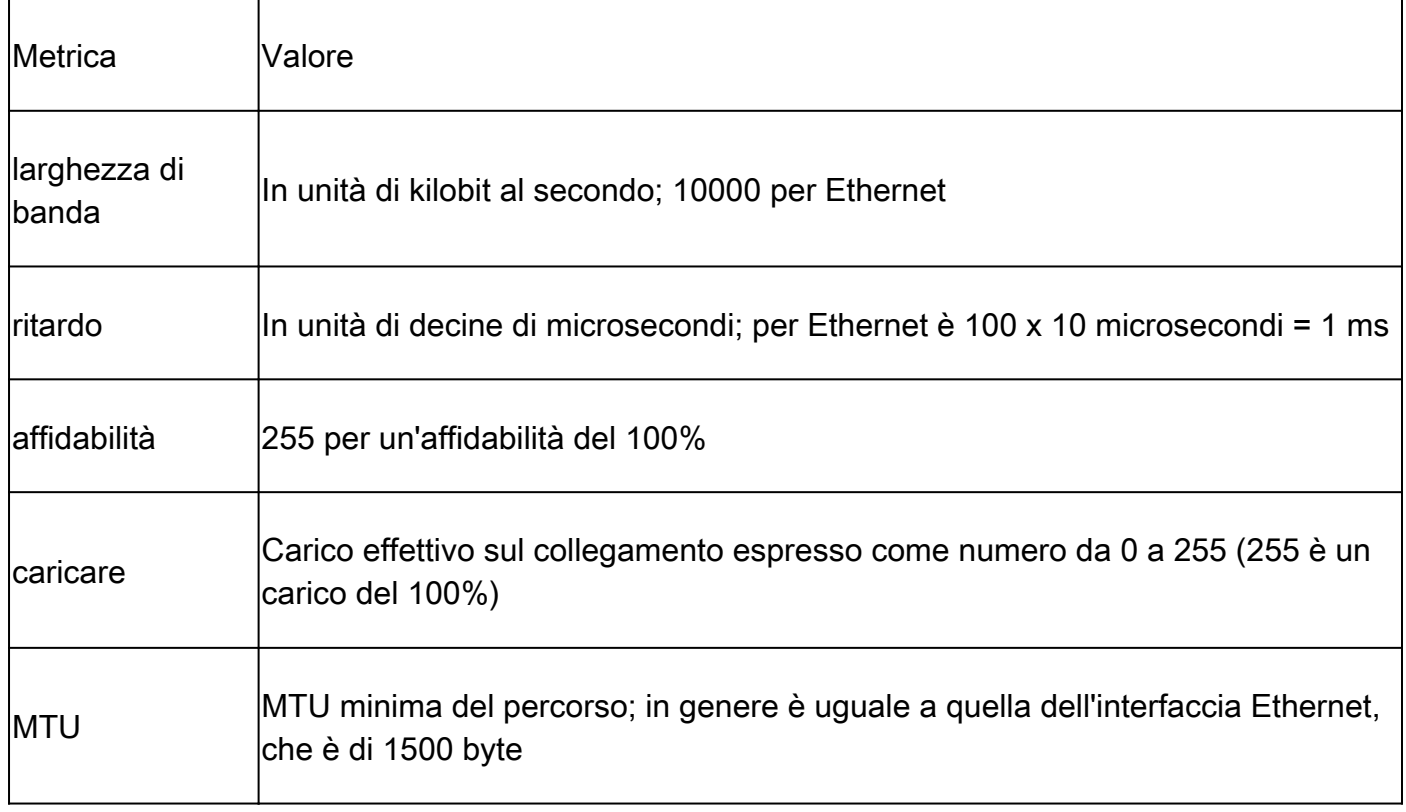

È possibile eseguire più processi EIGRP sullo stesso router, con ridistribuzione tra di essi. Ad esempio, EIGRP1 e EIGRP2 possono essere eseguiti sullo stesso router. Tuttavia, non è

necessario eseguire due processi dello stesso protocollo sullo stesso router, e questa operazione può consumare la memoria e la CPU del router. La ridistribuzione di EIGRP in un altro processo EIGRP non richiede alcuna conversione metrica, quindi non è necessario definire metriche o utilizzare il comando default-metric con la ridistribuzione.

Una route statica ridistribuita ha la precedenza sulla route di riepilogo in quanto la route statica ha una distanza amministrativa di 1, mentre la route di riepilogo EIGRP ha una distanza amministrativa di 5. Questo si verifica quando una route statica viene ridistribuita con l'utilizzo del comando nelredistribute staticprocesso EIGRP e il processo EIGRP dispone di una route predefinita.

### OSPF

Questo output mostra un router OSPF che ridistribuisce le route statiche, RIP, EIGRP e IS-IS.

router ospf 1 network 10.10.108.0 0.0.255.255 area 0 redistribute static metric 200 subnets redistribute rip metric 200 subnets redistribute eigrp 1 metric 100 subnets redistribute isis metric 10 subnets

La metrica OSPF è un valore di costo basato sulla larghezza di banda di  $10<sup>8</sup>$  del collegamento in bit/sec. Ad esempio, il costo OSPF di Ethernet è 10:  $10^8/10^7 = 10$ 

Nota: se non si specifica una metrica, OSPF imposta il valore predefinito 20 quando ridistribuisce le route da tutti i protocolli ad eccezione delle route Border Gateway Protocol (BGP), che ottengono una metrica pari a 1.

In presenza di una rete principale con subnet, è necessario utilizzare la parola chiave sub-netted per ridistribuire i protocolli in OSPF. Senza questa parola chiave, OSPF ridistribuisce solo le reti principali non con subnet.

È possibile eseguire più processi OSPF sullo stesso router. Questa operazione è raramente necessaria e consuma la memoria del router e la CPU.

Non è necessario definire le metriche o utilizzare il comando default-metric quando si ridistribuisce un processo OSPF in un altro.

RIP

Nota: i principi esposti nel presente documento si applicano ai RIP versioni I e II.

Questo output mostra un router RIP che ridistribuisce le route statiche, EIGRP, OSPF e IS-IS:

```
router rip
 network 10.10.108.0
  redistribute static
  redistribute eigrp 1
  redistribute ospf 1
  redistribute isis
  default-metric 1
```
La metrica RIP è composta dal conteggio hop e la metrica massima valida è 15. Un valore maggiore di 15 è considerato infinito. È possibile utilizzare 16 per descrivere una metrica infinita in RIP. Quando si ridistribuisce un protocollo in RIP, Cisco consiglia di utilizzare una metrica bassa, ad esempio 1. Un valore elevato, ad esempio 10, limita ulteriormente il RIP. Se si definisce una metrica di 10 per le route ridistribuite, queste route vengono annunciate solo ai router con una distanza massima di 5 hop, nel qual caso la metrica (conteggio hop) supera 15. Se si definisce una metrica pari a 1, si abilita una route a raggiungere il numero massimo di hop in un dominio RIP. Tuttavia, ciò può aumentare la possibilità di instradare i loop se vi sono più punti di ridistribuzione e se un router viene a conoscenza della rete con una metrica migliore dal punto di ridistribuzione rispetto all'origine. Pertanto, è necessario verificare che la metrica non sia né troppo alta, ovvero che impedisca alla route di inviare un annuncio a tutti i router, né troppo bassa, ovvero che conduca a loop di routing quando sono presenti più punti di ridistribuzione.

# Ridistribuisci route statiche ad eccezione del gateway di ultima istanza in RIP con mappa route

Questa configurazione è un esempio di come ridistribuire route statiche in RIP, ad eccezione del gateway di ultima istanza, tramite una mappa route.

Questa è la configurazione iniziale dell'esempio:

```
router rip
 version 2
 network 10.0.0.0
 default-information originate
 no auto-summary
!
ip forward-protocol nd
ip route 0.0.0.0 0.0.0.0 10.32.32.3
ip route 10.32.42.211 255.255.255.255 192.168.0.102
ip route 10.98.0.0 255.255.255.0 10.32.32.1
ip route 10.99.0.0 255.255.255.0 10.32.32.1
ip route 10.99.99.0 255.255.255.252 10.32.32.5
ip route 10.129.103.128 255.255.255.240 10.32.31.1
ip route 172.16.231.0 255.255.255.0 10.32.32.5
ip route 172.16.28.0 255.255.252.0 10.32.32.5
ip route 192.168.248.0 255.255.255.0 10.32.32.5
ip route 192.168.0.43 255.255.255.0 10.32.32.5 
ip route 192.168.0.103 255.255.255.0 10.32.32.5
```
Per creare questa configurazione:

1. Creare un elenco degli accessi in modo che corrisponda a tutte le reti che devono essere ridistribuite:

```
Router#show access-lists 10
Standard IP access list 10
        10 permit 10.32.42.211
        20 permit 10.98.0.0, wildcard bits 0.0.0.255
        30 permit 10.99.0.0, wildcard bits 0.0.0.255
        40 permit 10.129.103.128, wildcard bits 0.0.0.15
        50 permit 172.16.231.0, wildcard bits 0.0.0.255<
        60 permit 172.16.28.0, wildcard bits 0.0.3.255
        70 permit 192.168.248.0, wildcard bits 0.0.0.255
        80 permit 192.168.0.43, wildcard bits 0.0.0.255
        90 permit 192.168.0.103, wildcard bits 0.0.0.255
```
2. Chiamare questo elenco degli accessi in una mappa dei percorsi.

route-map TEST match ip address 10

3. Ridistribuire in RIP con la mappa delle route in e rimuovere il comando origine informazioni predefinito dal processo RIP.

```
router RIP
 version 2
 network 10.0.0.0
  redistribute static route-map TEST
 no auto-summary
```
#### IS-IS

Questo output mostra un router IS-IS che ridistribuisce le route statiche, RIP, EIGRP e OSPF.

```
router isis
 network 49.1234.1111.1111.1111.00
  redistribute static
  redistribute rip metric 20
  redistribute eigrp 1 metric 20
  redistribute ospf 1 metric 20
```
La metrica IS-IS deve essere compresa tra 1 e 63. In IS-IS non è disponibile un'opzione metrica predefinita. È necessario definire una metrica per ogni protocollo, come illustrato nell'esempio precedente. Se non viene specificata alcuna metrica per le route ridistribuite in IS-IS, per impostazione predefinita viene utilizzato il valore 0.

### Route connesse

La ridistribuzione diretta delle reti connesse in protocolli di routing non è una pratica comune e per questo motivo non viene mostrata in nessuno degli esempi riportati nel presente documento. Tuttavia, è importante notare che può essere fatto, sia direttamente che indirettamente. Per ridistribuire direttamente le route connesse, utilizzare il comando di configurazione redistribute connected router. In questo caso, è necessario definire anche una metrica. È inoltre possibile ridistribuire indirettamente le route connesse nei protocolli di routing, come illustrato nell'esempio seguente:

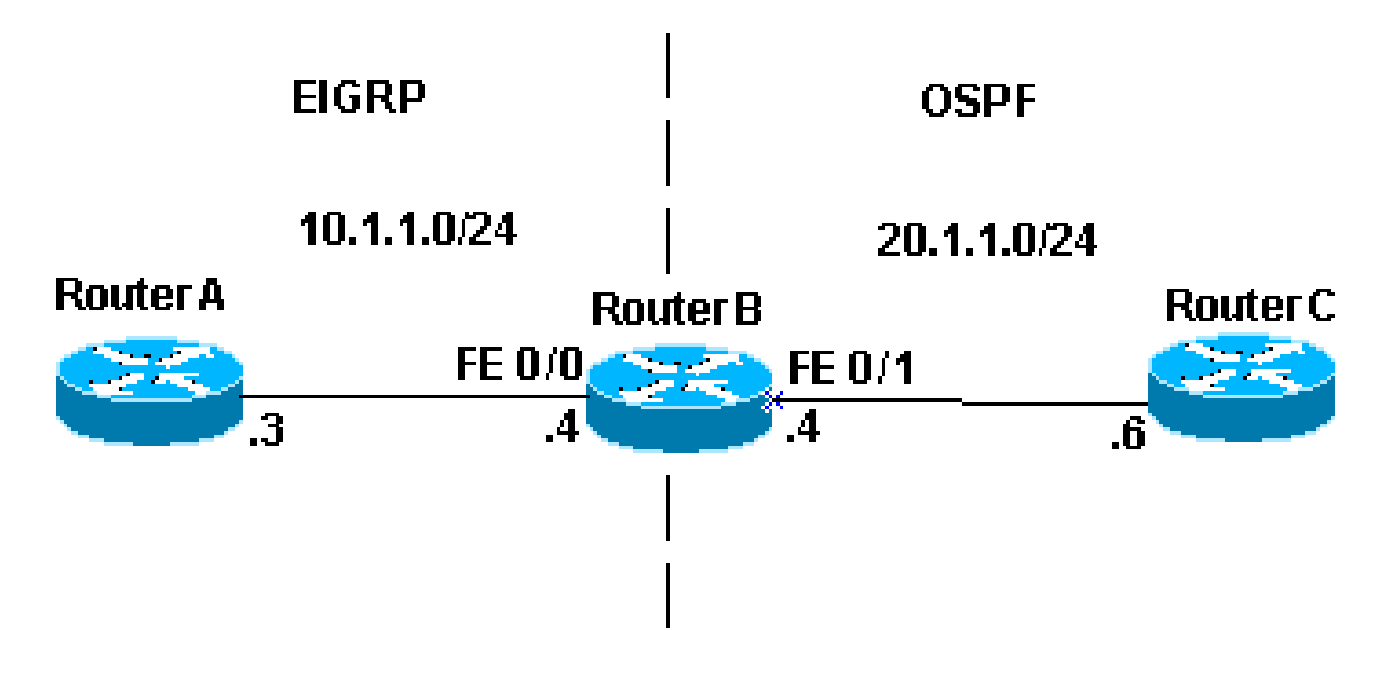

Ridistribuisci router connessi

Nell'esempio dell'immagine, il router B ha due interfacce Fast Ethernet. Fast Ethernet 0/0 è nella rete 10.1.1.0/24 e Fast Ethernet 0/1 è nella rete 10.1.1.0/24. Il router B esegue l'EIGRP con il router A e l'OSPF con il router C. Il router B viene ridistribuito reciprocamente tra i processi EIGRP e OSPF. Queste sono le informazioni di configurazione del router B:

```
interface FastEthernet0/0
  ip address 10.1.1.4 255.255.255.0
interface FastEthernet0/
  ip address 10.1.10.4 255.255.255.0
router eigrp 7
  redistribute ospf 7 metric 10000 100 255 1 1500
  network 10.1.1.0 0.0.0.255
  auto-summary
```
 no eigrp log-neighbor-changes ! router ospf 7 log-adjacency-changes redistribute eigrp 7 subnets network 10.1.1.0 0.0.0.255 area 0

La tabella di routing per il router B visualizza:

<#root>

routerB#

**show ip route**

Codes: C - connected, S - static, I - IGRP, R - RIP, M - mobile, B - BGP D - EIGRP, EX - EIGRP external, O - OSPF, IA - OSPF inter area N1 - OSPF NSSA external type 1, N2 - OSPF NSSA external type 2 E1 - OSPF external type 1, E2 - OSPF external type 2, E - EGP i - IS-IS, L1 - IS-IS level-1, L2 - IS-IS level-2, ia - IS-IS inter area \* - candidate default, U - per-user static route, o - ODR P - periodic downloaded static route Gateway of last resort is not set

Gateway of last resort is not set

```
 10.0.0.0/24 is subnetted, 1 subnets 
C    10.1.1.0 is directly connected, FastEthernet0/1
    10.0.0.0/24 is subnetted, 1 subnets 
C   10.1.1.0 is directly connected, FastEthernet0/0
```
Dalla tabella di configurazione e routing precedente è possibile notare tre elementi importanti:

- Le reti in questione si trovano nella tabella di routing del router B come reti con connessione diretta.
- La rete 10.1.1.0/24 fa parte del processo EIGRP e la rete 10.1.1.0/24 fa parte del processo OSPF.
- Il router B si ridistribuisce reciprocamente tra EIGRP e OSPF.

Tabelle di routing dei router A e C:

<#root> routerA# **show ip route** Codes: C - connected, S - static, I - IGRP, R - RIP, M - mobile, B - BGP D - EIGRP, EX - EIGRP external, O - OSPF, IA - OSPF inter area N1 - OSPF NSSA external type 1, N2 - OSPF NSSA external type 2 E1 - OSPF external type 1, E2 - OSPF external type 2, E - EGP i - IS-IS, L1 - IS-IS level-1, L2 - IS-IS level-2, \* - candidate default U - per-user static route, o - ODR

```
Gateway of last resort is not set
          10.0.0.0/24 is subnetted, 1 subnets
C       10.1.1.0 is directly connected, FastEthernet0
          10.0.0.0/24 is subnetted, 1 subnets
D EX    10.1.1.0 [170/284160] via 10.1.1.4, 00:07:26, FastEthernet0
routerC#
show ip route
Codes: C - connected, S - static, I - IGRP, R - RIP, M - mobile, B - BGP
              D - EIGRP, EX - EIGRP external, O - OSPF, IA - OSPF inter area
              N1 - OSPF NSSA external type 1, N2 - OSPF NSSA external type 2
              E1 - OSPF external type 1, E2 - OSPF external type 2, E - EGP
              i - IS-IS, L1 - IS-IS level-1, L2 - IS-IS level-2, ia - IS-IS inter area
       * - candidate default, U - per-user static route, o - ODR
              P - periodic downloaded static route
Gateway of last resort is not set
```

```
     10.0.0.0/24 is subnetted, 1 subnets
C 10.1.1.0 is directly connected, FastEthernet1 O E2  
         10.1.1.0 [110/20] via 10.1.10.4, 00:07:32, FastEthernet1
```
Il router A ha ricevuto informazioni sulla rete 10.1.1.0/24 tramite EIGRP, che viene visualizzata come percorso esterno perché è stata ridistribuita da OSPF in EIGRP. Il router C è venuto a conoscenza della rete 10.1.1.0/24 tramite OSPF come percorso esterno perché è stata ridistribuita da EIGRP a OSPF. Sebbene il router B non ridistribuisca le reti connesse, pubblicizza la rete 10.1.1.0/24, che fa parte del processo EIGRP ridistribuito in OSPF. Analogamente, il router B pubblicizza la rete 10.1.1.0/24, che fa parte del processo OSPF ridistribuito in EIGRP.

Per ulteriori informazioni sulle route connesse ridistribuite in OSPF, fare riferimento a [Ridistribuzione delle reti connesse in OSPF.](https://www.cisco.com/c/it_it/support/docs/ip/open-shortest-path-first-ospf/18722-redist-conn.html)

Nota: per impostazione predefinita, solo le informazioni apprese da EBGP possono essere ridistribuite nel protocollo IGP (Interior Gateway Protocol) quando viene emesso il comando redistribute bgp. Le route BGP (iBGP) interne non vengono ridistribuite in IGP finché il comando bgp redistribute-internal non viene configurato con il comando router bgp. Ma devono essere prese precauzioni per evitare loop all'interno del Sistema Autonomo quando le rotte IBGP sono ridistribuite in IGP.

### Evitare problemi dovuti alla ridistribuzione

La sezione Distanza amministrativa descrive come la ridistribuzione possa causare problemi quali la topologia successiva di routing ottimale, loop di routing o convergenza lenta. È possibile evitare questi problemi se non si annunciano mai le informazioni ricevute in origine dal processo di instradamento X nel processo di instradamento X.

Esempio 1

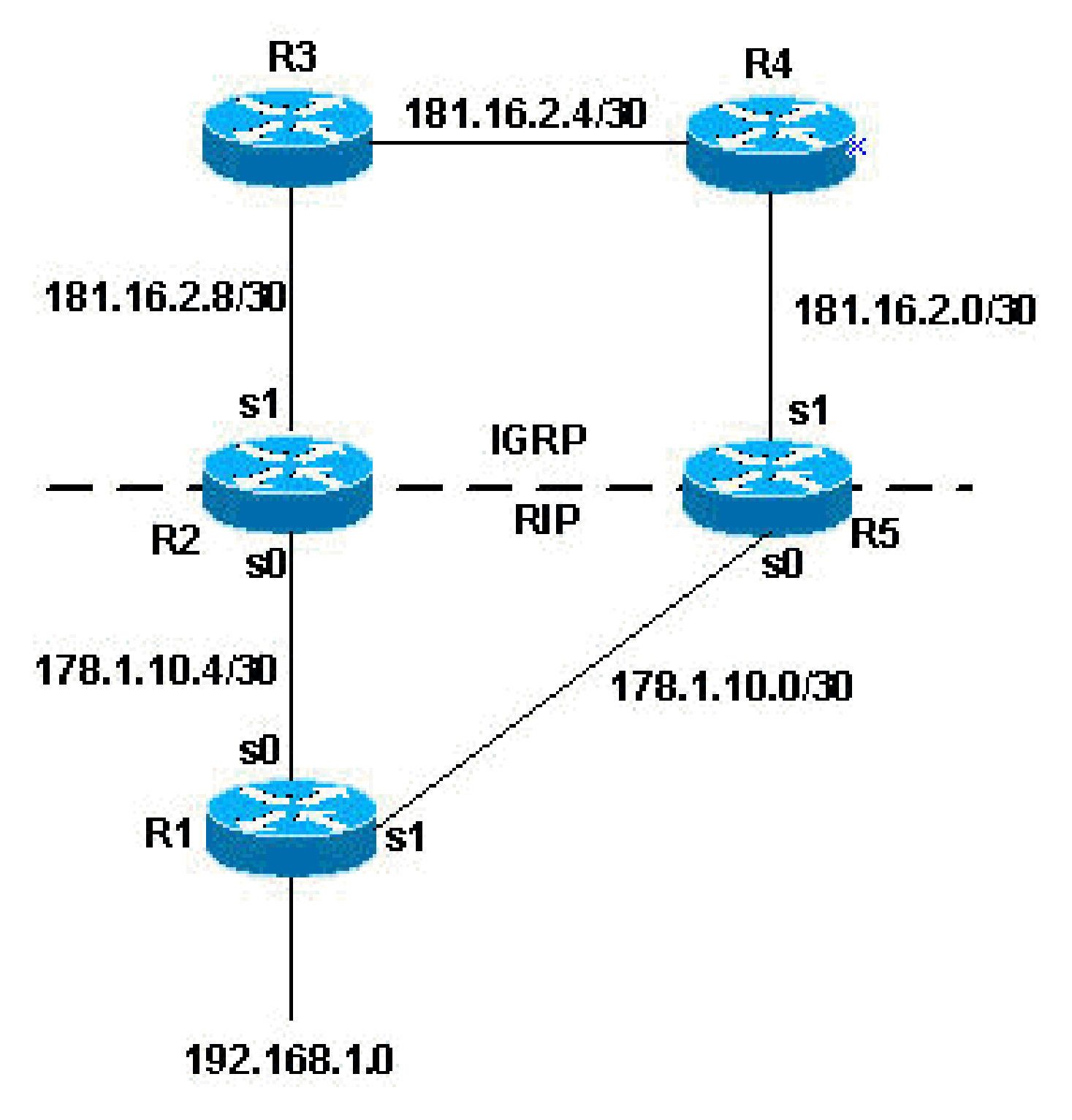

Ridistribuzione reciproca R2 e R5

In questo esempio di topologia, R2 e R5 sono in ridistribuzione reciproca. RIP viene ridistribuito in EIGRP e EIGRP in RIP, come mostrato nella configurazione successiva.

R2

<#root>

router eigrp 7 network 172.16.0.181  **redistribute rip metric 1 1 1 1 1** router rip network 172.16.0.0  **redistribute eigrp 7 metric 2**

#### R5

#### <#root>

```
router eigrp 7
 network 172.16.0.181
 redistribute rip metric 1 1 1 1 1
router rip
 network 172.16.0.0
 redistribute eigrp 7 metric 2
```
Nell'esempio di configurazione precedente, è possibile che si verifichino uno dei problemi descritti in precedenza. Per evitarli, è possibile filtrare gli aggiornamenti del routing:

#### R2

#### <#root>

```
router eigrp 7
 network 172.16.0.181
 redistribute rip metric 1 1 1 1 1
 distribute-list 1 in s1
router rip
 network 172.16.0.0
 redistribute eigrp 7 metric 2
access-list 1 deny 192.168.1.0
access-list 1 permit any
```
#### R5

#### <#root>

router eigrp 7

```
 network 172.16.0.181
 redistribute rip metric 1 1 1 1 1
 distribute-list 1 in s1
router rip
network 172.16.0.0
redistribute eigrp 7 metric 2
access-list 1 deny 192.168.1.0
access-list 1 permit any
```
Le liste di distribuzione aggiunte alle configurazioni, come mostrato nell'esempio precedente, filtrano tutti gli aggiornamenti EIGRP che vengono inseriti nell'interfaccia serial 1 dei router. Se le route negli aggiornamenti sono consentite dall'elenco di accesso 1, il router le accetta nell'aggiornamento; in caso contrario, non le accetta. Nell'esempio, ai router viene detto che non devono imparare a utilizzare la rete 192.168.1.0 tramite gli aggiornamenti EIGRP ricevuti sull'interfaccia serial 1. Pertanto, l'unica conoscenza che questi router hanno per la rete 192.168.1.0 è tramite RIP da R1.

Tenere inoltre presente che in questo caso non è necessario utilizzare la stessa strategia di filtro per il processo RIP, in quanto RIP ha una distanza amministrativa maggiore rispetto a EIGRP. Se le route che hanno origine nel dominio EIGRP vengono restituite a R2 e R5 tramite RIP, le route EIGRP hanno ancora la precedenza.

Esempio 2

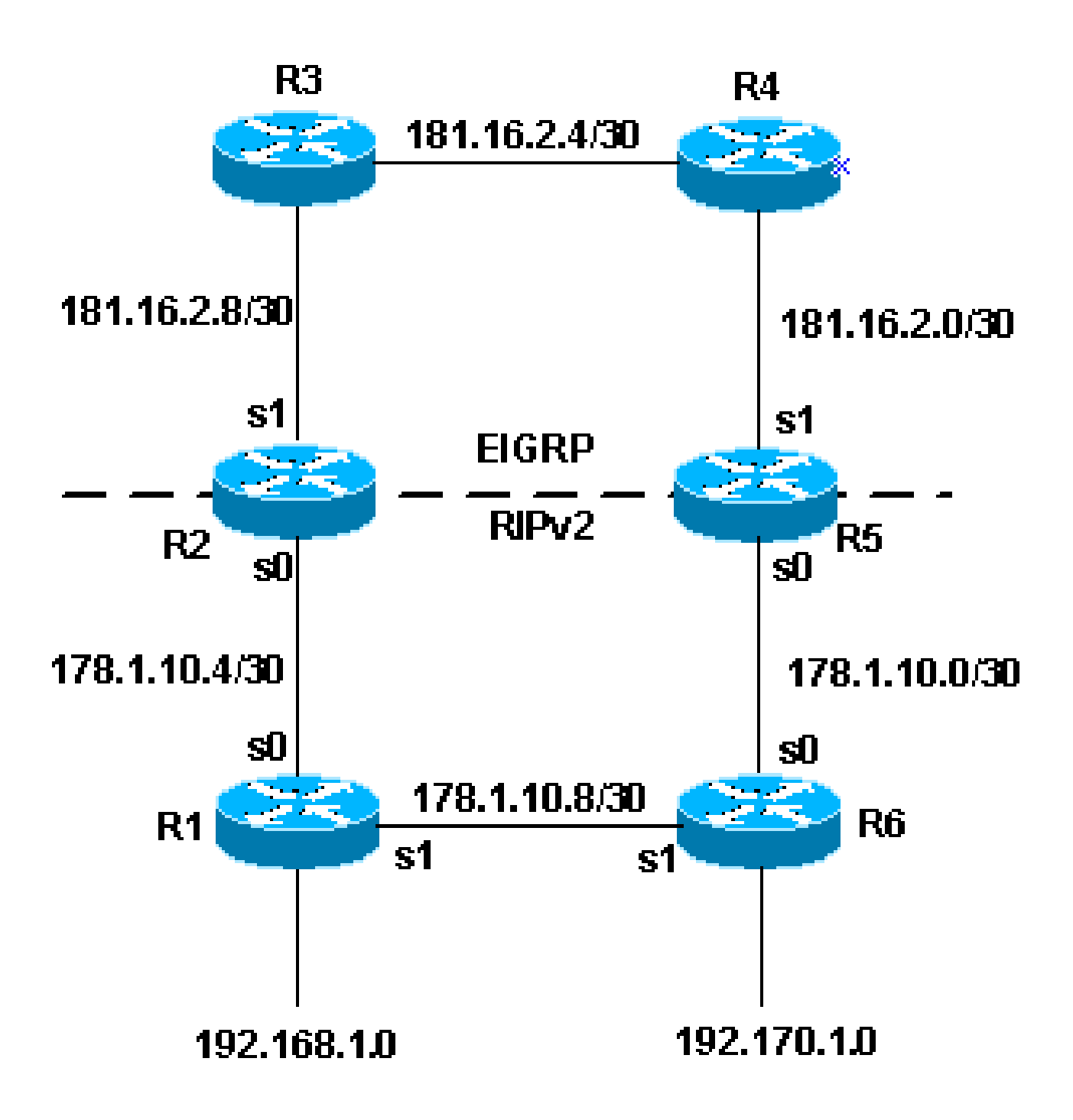

Precedenza rilevamento IGRP

La topologia dell'esempio precedente mostra un altro metodo per evitare problemi ridistribuiti. Questo metodo è preferibile. Questo metodo utilizza le route map per impostare le tag per le varie route. I processi di instradamento possono quindi essere ridistribuiti in base ai tag. Si noti che la ridistribuzione basata sui tag non funziona con RIP versione 1.

Uno dei problemi che è possibile riscontrare nella topologia precedente è:

R1 annuncia la rete da 192.168.1.0 a R2. R2 viene quindi ridistribuito a EIGRP. R5 •apprende la rete tramite EIGRP e la ridistribuisce a RIPv2. In base alla metrica impostata da R5 per la route RIPv2, R6 può preferire la route meno desiderabile attraverso R5 anziché

attraverso R1 per raggiungere la rete.

Nell'esempio di configurazione riportato di seguito viene illustrato come evitare questa condizione con i setting tag e quindi ridistribuirli in base ai tag.

R2

router eigrp 7 network 172.16.0.181 redistribute rip route-map rip\_to\_eigrp metric 1 1 1 1 1 *!--- Redistributes RIP routes that are !--- permitted by the route-map rip\_to\_eigrp*  router rip version 2 network 172.16.0.0 redistribute eigrp 7 route-map eigrp\_to\_rip metric 2 *!--- Redistributes EIGRP routes and set the tags !--- according to the eigrp\_to\_rip route-map route-map rip\_to\_eigrp deny 10 match tag 88*  route−map rip\_to\_eigrp deny 10 match tag 88 *!--- Route-map statement to deny any routes that have a tag of "88" !--- from being redistributed into EIGRP !--- Notice the routes tagged with "88" must be the EIGRP !--- routes that are redistributed into RIPv2* route-map rip\_to\_eigrp permit 20 set tag 77 *!--- Route-map statement to set the tag !--- on RIPv2 routes redistributed into EIGRP to "77"*  route-map eigrp\_to\_rip deny 10 match tag 77 *!--- Route-map statement to deny any routes that have a !--- tag of "77" from being redistributed into RIPv2 !--- Notice the routes tagged with "77" must be the RIPv2 !--- routes that are redistributed into EIGRP*  route-map eigrp\_to\_rip permit 20 s set tag 88 *!--- Route-map statement to set the tag on EIGRP !--- routes redistributed into RIPv2 to "88"*

R5

 network 172.16.0.181 redistribute rip route-map rip\_to\_eigrp metric 1 1 1 1 1 *!--- Redistributes RIPv2 routes that are permitted !--- by the route-map rip\_to\_eigrp* router rip version 2 network 172.16.0.0 redistribute eigrp 7 route-map eigrp\_to\_rip metric 2 *!--- Redistributes EIGRP routes and sets the tags !--- according to the eigrp\_to\_rip route-map* route-map rip\_to\_eigrp deny 10 match tag 88 *!--- Route-map statement to deny any routes that have a tag !--- of "88" from being redistributed into EIGRP !--- Notice the routes tagged with "88" must be the EIGRP routes !--- that are redistributed into RIPv2* route-map rip\_to\_eigrp permit 20 set tag 77 *!--- Route-map statement to set the tag on rip routes !--- redistributed into EIGRP to "77"* route-map eigrp\_to\_rip deny 10 match tag 77 *!--- Route-map statement to deny any routes that have a tag !--- of "77" from being redistributed into RIPv2 !--- Notice the routes tagged with "77" must be the RIPv2 routes !--- that are redistributed into EIGRP* route-map eigrp\_to\_rip permit 20 set tag 88 *!--- Route-map statement to set the tag on EIGRP routes*

Una volta completata la configurazione dell'esempio precedente, è possibile esaminare alcuni percorsi specifici nella tabella di routing per verificare che i tag siano stati impostati. L'output del comando show ip route per route specifiche su R3 e R1 è:

<#root>

R3# **show ip route 172.16.10.8** Routing entry for 172.16.10.8/30

*!--- redistributed into RIPv2 to "88"*

Known via "eigrp 7", distance 170, metric 2560512256

**Tag 77, type external**

```
  Redistributing via eigrp 7
    Last update from 172.16.2.10 on Serial0, 00:07:22 ago
    Routing Descriptor Blocks:
    * 172.16.2.10, from 172.16.2.10, 00:07:22 ago, via Serial0 
         Route metric is 2560512256, traffic share count is 1       
         Total delay is 20010 microseconds, minimum bandwidth is 1 Kbit       
         Reliability 1/255, minimum MTU 1 bytes       
         Loading 1/255, Hops 1
R1#
show ip route 172.16.2.4
Routing entry for 172.16.0.181/16   
   Known via "rip", distance 120, metric 2   
Tag 88 
   Redistributing via rip   
   Last update from 172.16.10.50 on Serial0, 00:00:15 ago   
   Routing Descriptor Blocks:   
   * 172.16.10.50, from 172.16.10.50, 00:00:15 ago, via Serial0
```
Route metric is 2, traffic share count is 1

La funzione EIGRP utilizza cinque variabili diverse per calcolare la metrica. Tuttavia, le route ridistribuite non dispongono di questi parametri e ciò causa irregolarità nella settingroute. È consigliabile impostare una metrica predefinita quando si ridistribuiscono le route. Per setting impostazione predefinita, è possibile migliorare le prestazioni di EIGRP. Per il protocollo EIGRP, i valori predefiniti vengono immessi con questo comando:

<#root> Router(config-router)# **default-metric 10000 100 255 100 1500**

#### Esempio 3

La ridistribuzione può avvenire anche tra diversi processi dello stesso protocollo di routing. La configurazione successiva è un esempio di criterio di ridistribuzione utilizzato per ridistribuire due processi EIGRP eseguiti sullo stesso router o su più router:

router eigrp 3 redistribute eigrp 5 route-map to\_eigrp\_3 default-metric 10000 100 255 1 1500

*!--- Redistributes EIGRP 5 into EIGRP 3, setting the tags !--- according to the route map "to\_eigrp\_3"* router eigrp 5 redistribute eigrp 3 route-map to\_eigrp\_5 default-metric 10000 100 255 1 1500 *!--- Redistributes EIGRP 3 into EIGRP 5 !--- Routes with tag 33 can not be redistributed !--- due to route map "to\_eigrp\_5" !--- Though the default-metric command is not required !--- when redistributing between different EIGRP processes, !--- you can use it optionally as shown in the previous example to advertise !--- the routes with specific values for calculating the metric.* route-map to\_eigrp\_3 deny 10 match tag 55 *!--- Route-map statement used to deny any routes that have a tag !--- of "55" from being redistributed into EIGRP 3 !--- Notice the routes tagged with "55" must be the EIGRP 3 routes !--- that are redistributed into EIGRP 5* route-map to\_eigrp\_3 permit 20 set tag 33 *!--- Route-map statement used to set the tag on routes !--- redistributed from EIGRP 5 to EIGRP 3 to "33"* route-map to\_eigrp\_5 deny 10 match tag 33 *!--- Route-map statement used to deny any routes that have a tag !--- of "33" from being redistributed into EIGRP 5 !--- Notice the routes tagged with "33" must be the EIGRP 5 routes !--- that are redistributed into EIGRP 3* route-map to\_eigrp\_5 permit 20 set tag 55 *!--- Route-map statement used to set the tag on routes !--- redistributed from EIGRP 3 to EIGRP 5 to "55"*

In questo documento vengono illustrate diverse strategie per filtrare le route. Tuttavia, è possibile utilizzare altre strategie valide.

#### Esempio 4

Nell'esempio 4 vengono usati due router, uno è un router di fascia alta con protocollo BGP e l'altro è un router di fascia bassa con protocollo RIP. Quando si ridistribuiscono le route BGP in RIP, è possibile che alcuni pacchetti vadano persi.

La ridistribuzione di BGP nel protocollo RIP è generalmente sconsigliata e protocolli come iBGP, OSPF ed EIGRP sono scalabili e dispongono di ampie opzioni.

Se si verifica questo scenario, ovvero la ridistribuzione tra BGP e RIP e si perdono alcuni pacchetti, è possibile che sia necessario configurare questo comando sul processo RIP:

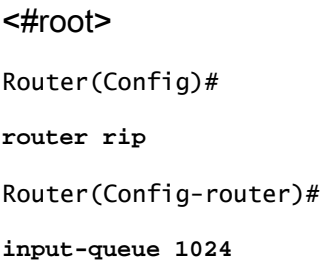

Nota: se si dispone di un router di fascia alta che invia dati ad alta velocità a un router a bassa velocità che non può ricevere dati ad alta velocità, si consiglia di utilizzare il comando input-queue. La configurazione di questo comando aiuta a evitare la perdita di informazioni dalla tabella di routing.

### Esempio 5

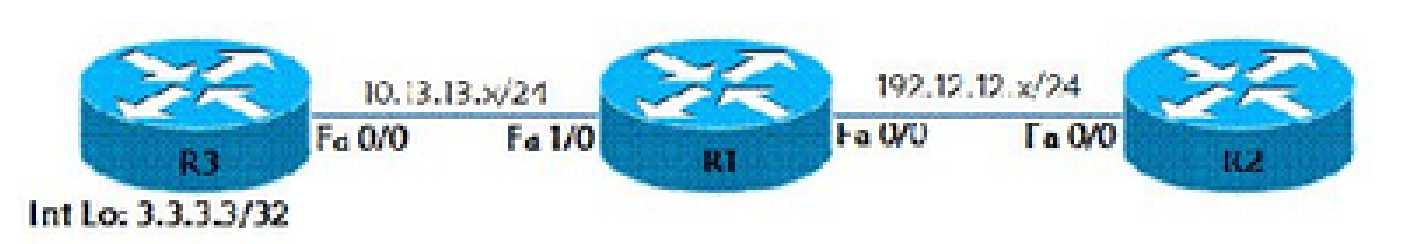

Ridistribuisci route statica

In questo esempio viene illustrato come ridistribuire una route statica nel protocollo di routing RIP. Come nell'esempio della topologia, sono disponibili tre router (R1, R2 e R3). R1 e R2 dispongono di RIP configurato sull'interfaccia Fast Ethernet 0/0. R1 dispone di un percorso statico per raggiungere l'interfaccia Lo 0 (indirizzo IP 10.10.10.10/32) del router R3. Questa route statica viene ridistribuita nel protocollo di routing RIP. Il router R3 è configurato con un percorso predefinito R3# ip route 0.0.0.0.0.0.0 Fast Ethernet 0/0.

```
<#root>
R1(config)#
ip route 10.10.10.10 255.255.255.255 10.13.13.3
R1(config)#
router rip
R1(config-router)#
```
Sul router R2, viene visualizzato il percorso 10.10.10.10 tramite il comando show ip route:

```
<#root>
R2#
show ip route
Codes: C - connected, S - static, R - RIP, M - mobile, B - BGP
              D - EIGRP, EX - EIGRP external, O - OSPF, IA - OSPF inter area
              N1 - OSPF NSSA external type 1, N2 - OSPF NSSA external type 2
              E1 - OSPF external type 1, E2 - OSPF external type 2
              i - IS-IS, su - IS-IS summary, L1 - IS-IS level-1, L2 - IS-IS level-2        
        ia - IS-IS inter area, * - candidate default, U - per-user static route        
        o - ODR, P - periodic downloaded static route 
Gateway of last resort is not set     
       C    192.168.12.12/24 is directly connected, FastEthernet0/0                     
             10.0.0.3/32 is subnetted, 1 subnets          
       R    10.10.10.10 [120/10] via 192.168.12.1, 00:00:07, FastEthernet0/0
```
### Come ridistribuire una singola route statica

Per ridistribuire una singola route statica, utilizzare route-map per selezionare la route statica da ridistribuire.

<#root>

Router(config)#

**access-list 1 permit**

Router(config)#

**route-map**

 **permit 10**

Router(config-route-map)#

**match ip address access list number**

Router(config)#

**router eigrp**

Router(config-router)#

**redistribute static route-map**

 **metric**

### Informazioni correlate

- [Ridistribuzione RIP e OSPF](/content/en/us/obsolete/mixed-technologies/internetworking.html)
- [Informazioni e utilizzo del protocollo EIGRP \(Enhanced Interior Gateway Routing Protocol\)](https://www.cisco.com/c/it_it/support/docs/ip/enhanced-interior-gateway-routing-protocol-eigrp/16406-eigrp-toc.html?referring_site=bodynav)
- [Ridistribuzione tra protocolli classful e classless: EIGRP o OSPF in RIP o IGRP](https://www.cisco.com/c/it_it/support/docs/ip/enhanced-interior-gateway-routing-protocol-eigrp/13721-52.html?referring_site=bodynav)
- [Case study del protocollo BGP](https://www.cisco.com/c/it_it/support/docs/ip/border-gateway-protocol-bgp/26634-bgp-toc.html?referring_site=bodynav)
- [Pagina di supporto per il routing IP](/content/en/us/tech/ip/ip-routing/index.html)
- [Documentazione e supporto tecnico Cisco Systems](https://www.cisco.com/c/it_it/support/index.html?referring_site=bodynav)

#### Informazioni su questa traduzione

Cisco ha tradotto questo documento utilizzando una combinazione di tecnologie automatiche e umane per offrire ai nostri utenti in tutto il mondo contenuti di supporto nella propria lingua. Si noti che anche la migliore traduzione automatica non sarà mai accurata come quella fornita da un traduttore professionista. Cisco Systems, Inc. non si assume alcuna responsabilità per l'accuratezza di queste traduzioni e consiglia di consultare sempre il documento originale in inglese (disponibile al link fornito).